# Carisma

# **User Manual**

 $\ ^{\odot}$  2010. All rights are reserved. No part of this document may be reproduced without permission.

While all efforts have been made to ensure the accuracy of all contents in this manual, we assume no liability for errors or omissions or statements of any kind in this manual, whether such errors or omissions or statements resulting from negligence, accidents, or any other cause. The contents of this manual are subject to change without notice.

Protect our environment! We strive to produce products in compliance with global environmental standards. Please consult your local authorities for proper disposal.

Note: User's Manual is Just to guide the user about the functionality of the phone. This does not seem any certificate of technology. Some functions may very due to modifications and up gradations of software or due to print mistake.

#### Welcome

Congratulations on your purchase of the mobile phone. Your phone provides many functions which are practical for daily use, such as a hands-free loudspeaker, camera, MP3 player, video recorder, and more. Your phone can also connect to a PC, laptop, or other device using a USB data cable.

You can read the manual for details on how to use mobile phone and experience the well-established functions and simple operation method. Please use the original accessory in order to achieve the best use of effects, such as the use of non-original components of the damage caused by machinery, the company shall not be responsible.

# Contents

| 1 | Abou <sup>1</sup> | t your  | Mobile Phone                       | 5  |
|---|-------------------|---------|------------------------------------|----|
|   | 1.1               | Appea   | rance                              | 5  |
|   | 1.2               | Functi  | ons of Keys                        | 7  |
|   | 1.3               | Icons.  |                                    | 7  |
| 2 | Gettir            | ng star | ted                                | 14 |
|   | 2.1               | The B   | attery                             | 14 |
|   | 2.2               | Install | & remove a battery                 | 14 |
|   | 2.3               |         | ing                                |    |
|   | 2.4               | SIM ca  | ard installation                   | 15 |
|   | 2.5               | Memo    | ry card installation               | 15 |
|   | 2.6               |         | e Management                       |    |
|   | 2.7               | Power   | on and off                         | 16 |
| 3 | Call fo           | unctio  | ns                                 | 16 |
|   | 3.1               | Make    | a call                             |    |
|   |                   | 3.1.1   | Make a domestic call               |    |
|   |                   | 3.1.2   | Make an extension call             | 17 |
|   |                   | 3.1.3   | Make an international call         | 17 |
|   |                   | 3.1.4   | Make a call from Mobile Phone book | 17 |
|   |                   | 3.1.5   | Redial a call by recent call lists | 17 |
|   | 3.2               |         | er a call                          |    |
|   | 3.3               |         | a call                             |    |
|   | 3.4               | Call of | otions                             | 18 |
| 4 | Menu              | functi  | ons                                | 18 |
|   | 4.1               | Messa   | ge                                 | 18 |
|   |                   | 4.1.1   | SMS                                | 18 |
|   |                   | 4.1.2   | MMS                                | 20 |
|   |                   | 4.1.3   | Chat                               | 23 |
|   |                   | 4.1.4   | Voicemail server                   | 23 |

|     | 4.1.5   | Broadcast Message        | 23 |
|-----|---------|--------------------------|----|
| 4.2 | Multim  | edia                     |    |
|     | 4.2.1   | Mobile TV                | 24 |
|     | 4.2.2   | Audio Player             | 24 |
|     | 4.2.3   | Camera                   | 24 |
|     | 4.2.4   | Image Viewer             | 25 |
|     | 4.2.5   | Video Recorder           |    |
|     | 4.2.6   | Video Player             | 25 |
|     | 4.2.7   | Sound Recorder           | 26 |
|     | 4.2.8   | FM Radio                 | 26 |
| 4.3 | Organi  | zer                      | 27 |
|     | 4.3.1   | Pray Setting             | 27 |
|     | 4.3.2   | Alarm                    | 27 |
|     | 4.3.3   | World Clock              | 27 |
|     | 4.3.4   | Tasks                    | 27 |
|     | 4.3.5   | Calendar                 | 27 |
|     | 4.3.6   | Bluetooth                | 27 |
| 4.4 | Setting | js                       | 28 |
|     | 4.4.1   | Cards Setting            | 28 |
|     | 4.4.2   | User profiles            | 28 |
|     | 4.4.3   | Display                  | 29 |
|     | 4.4.4   | Phone                    | 29 |
|     | 4.4.5   | Call settings            | 30 |
|     | 4.4.6   | Network setting          | 32 |
|     | 4.4.7   | Sound effects            | 32 |
|     | 4.4.8   | Security Setup           | 32 |
|     | 4.4.9   | Mobile tracker           | 33 |
|     | 4.4.10  | Restore Factory settings | 33 |
|     |         | Sound effect             |    |
| 4.5 | Call ce | nter                     | 33 |
|     | 4.5.1   | Call history             | 34 |

|     | 4.6   | Games   | S                           | 3.4 |
|-----|-------|---------|-----------------------------|-----|
|     |       |         |                             |     |
|     | 4.7   |         | WAP                         |     |
|     |       |         |                             |     |
|     |       |         | Data account                |     |
|     | 4.8   |         | te                          |     |
| 5   | Safet | y infor | mation                      | 36  |
|     | 5.1   | Opera   | ting environment            | 36  |
|     | 5.2   | Electro | onic devices                | 36  |
|     |       | 5.2.1   | Pacemaker                   | 36  |
|     |       | 5.2.2   | Hearing aids                | 37  |
|     |       | 5.2.3   | Other medical devices       | 37  |
|     |       | 5.2.4   | Vehicles                    | 37  |
|     | 5.3   | Potent  | tially dangerous situations | 37  |
| 1   | ΑŁ    | out '   | your Mobile Phone           |     |
| 1.1 | _     | •       | •                           |     |
| 1.1 | A     | opear   | ance                        |     |

# View

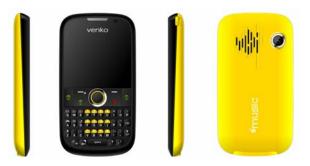

| MODEL   | Model                               | GG1053A               |
|---------|-------------------------------------|-----------------------|
|         | Size                                | 108.1mm*59mm*12mm     |
|         | Weight                              | 70g(battery included) |
| BATTERY | Туре                                | Lithium battery       |
|         | Standard Voltage                    | 3.7 V                 |
|         | Restrictions on<br>Charging voltage | 4.2 V                 |
|         | Rated capacity                      | 850 mAh               |
| CHARGER | Model                               | GG1053A               |
|         | Input                               | 110-240V              |
|         | Output                              | 5.0V                  |

# 1.2 Functions of Keys

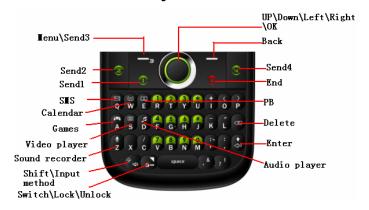

# 1.3 Icons

# Status Icons

| Tall     | Network Signal                        |
|----------|---------------------------------------|
| G        | Connecting GPRS and using GPRS        |
|          | Auto Keypad Lock                      |
| 4        | Alarm Clock is activated              |
| ⊠        | New Message or Message<br>Memory Full |
| <b>@</b> | WAP Message                           |

# Sound Status

| ₽ . | Ringing   |
|-----|-----------|
|     | Vibrating |

| <b>能</b> 身 | Vibrating and Ringing |
|------------|-----------------------|
| 4          | Silent                |

#### **Back Light**

You can set the Back Light for the display and keypad through options in the menu. The backlight will switch off automatically if no key operated for a while.

#### **IMPORTANT INFORMATION**

#### **Use of Passwords**

Your mobile phone and SIM card have various passwords. Those passwords avoid unauthorized use of your phone and SIM card. You can change PIN, PIN2 and phone password in the "Settings > Security"

#### **Phone Code**

The Phone code can be used to avoid unauthorized use of your phone. The factory setting for the phone code is **4321**. If phone lock is enabled, you will be asked to input the phone password when you switch on your phone.

# PIN (4 to 8 digits)

The PIN (Personal Identification Number) code protects your SIM card from unauthorized use. The PIN code is usually supplied with the SIM card. When the PIN code request is enabled, the password is asked every time the phone is turned on.

Three times wrong PIN input, the SIM card will be locked and you will need to use the PUK to unlock it. PUK is usually set by the network operator.

 Enter the correct PUK to unlock the SIM card, and then enter the new PIN and press OK.

- 2. If you are prompted to enter the new PIN again, enter it and press **OK**.
- 3. If the PUK is correct, the SIM card will be unlocked and the PIN will be reset.

#### PUK (8 digits)

The PUK (Personal Unblocking Key) code is required to change a blocked PIN code. Please contact your network operator for the code.

Note: Ten times wrong input in succession, the SIM card will be invalid and you need to consult with your network operator for a new SIM card.

#### PIN2 (4 to 8 digits)

The PIN2 code, supplied with some SIM card, is used for some functions, such as Call Cost, Fixed Dial and so on. Please consult your network operator to confirm whether your SIM card supports those services or not.

Three times wrong PIN2 code input, the SIM card will be locked and you will need to use the PUK2 to unlock it.

- Enter the correct PUK2 to unlock PIN2, and then enter the new PIN2 and press OK.
- 2. If you are prompted to enter the new PIN2 again, enter it and press **OK**.

#### PUK2 (8 digits)

The PUK2 code, supplied with some SIM card, is required to change a blocked PIN2 code. It may be supplied with the SIM card. If not, contact your network operator.

Note: Ten times wrong input in succession, the SIM card will be invalid and you need to consult with your network operator for a new SIM card.

#### **Barring Code**

To activate call barring, you need a Barring Code. You obtain the password from your service provider.

#### Battery Information Charging and Discharging

- The charger is designed to be used in temperatures between 0°C to 40°C.
- Do not charge the phone in wet and damp conditions.
- Use only batteries approved by the phone manufacturer and recharge your battery only with the charger approved by the manufacturer.
- We strive to produce products in compliance with global environmental standards
- The charger meets the standard for safety of information technology equipment and office equipment use. It must be used for this purpose only.
- Your phone is powered by a rechargeable battery. Full performance of the battery is achieved only after two or three complete charge and discharge cycles.
- When the battery level is low, "Low Battery" will be displayed on the LCD screen. If you have selected Alert Tone (Warning Tone of any profile in Profiles), the phone will sound the alert tone.
- When a charger is not in use, disconnect it from the power source. Do not leave the battery connected to a

- charger for longer than 12 hours, since overcharging may shorten its life.
- Temperature extremes will affect the ability of your battery to charge.

#### **Tips for Battery**

- Placing the battery in hot or cold places, such as in a closed car in summer or winter, will reduce the capacity and lifetime of the battery.
- Do not let the metal contacts on the battery touch other metal contacts. It could short-circuit and damage the battery. Use the battery only for its intended purpose.
- Do not disassemble or modify the battery by yourself.
- Do not clean the battery with water or any organic solvent.
- Always keep the battery dry.
- The battery can be charged and discharged many times but it will wear out with time. When the talk and standby time is obviously shorter than normal, please change with the original battery approved by manufacturer.
- Do not short-circuit the battery.
- Turn off mobile phone before removing the battery.
- Do not dispose of batteries in fire.
- If you smell anything strange from the battery or find that the battery is overheated, you should stop using it immediately and contact the authorized After Service Center in your region.
- If you don't use the battery for a long time, please fully charge the battery before you store it.

Batteries should never be placed in municipal waste.
 Batteries must be recycled or disposed of properly.
 Please follow local regulations for disposal of batteries.

#### Usage & Maintenance

To keep your product working well, take a moment to review the following usage & maintenance tips, which will help you to fulfill any warranty obligations and to enjoy this product for many years.

- Keep your phone and all its parts and accessories out of children's reach.
- Your products are not water-resistant. Keep it dry.
   Precipitation, humidity and liquids contain minerals that will corrode the connectors.
- Always treat your products with care and keep it in a clean and dust-free place.
- Do not expose your product to extreme high or low temperatures. Your phone operates best in temperature between 15 °C and 25°C. Minimum and maximum temperatures recommended by the manufacturer are -10°C and 55°C.
- Do not expose your product to open flames or lit tobacco products.
- Do not attempt to disassemble or modify your product.
   Only authorized personnel should perform service.
- Do not drop, throw or try to bend your product.
- Do not paint your product.
- Do not use harsh chemicals, cleaning solvents, or strong detergents to clean it.

- Keep anything magnetic, such as credit cards, far away from your product.
- If you find that the battery has any crack, deformation or anything else, you should stop using the battery immediately.
- If the electrolyte leak out and contact your skin or clothes, you should immediately use soap and clean water to clean it. In case the electrolyte spatters into your eyes, you must use the clean water to wash your eyes thoroughly and go to the hospital immediately.
- If your phone or any accessory doesn't function normally, please send them to the nearest authorized service facility. The qualified personnel there will assist you, and if necessary, arrange for service.

#### **Emergency Calls**

This phone, like any wireless phones, operates using radio signals. Wireless networks cannot guarantee connection in all conditions. Therefore, you should never rely solely upon any wireless phone for essential communications (e.g. medical emergencies)

To make an emergency call:

- 1> Switch your phone on. Some networks may require that a valid SIM card is properly inserted in the phone
- 2> Dial the official emergency number. Emergency numbers vary by location.

While making an emergency call, please remember to give all information as correctly as possible. Never end the call until you are given permission to do so.

# 2 Getting started

# 2.1 The Battery

The lithium battery can be charged and discharged hundreds of times. Please use the approved batteries, and only use the battery charger approved by the Mobile Phone producer to charge your battery.

# 2.2 Install & remove a battery

#### Remove:

- (1) Slide forward the bottom off the back cover to remove.
- (2) Lift the battery from its slot and take it out.

#### Install

- (1) Place the battery into the battery slot.
- (2) Slide the back cover toward the top of the Mobile Phone to lock the cover into its place.

#### Warning:

- (1) There may be the risk of explosion if the battery is replaced by the wrong type.
- (2) Dispose of used batteries according to the guidelines.

#### 2.3 Charging

To plug in the power charger, the charger cable plug at the bottom of the Mobile Phone

#### Note:

- 1. It is beneficial to the battery to charge it until full at the first three times.
- 2. When charging, don't remove or take out off the battery to avoid the battery circuit to burn out.
- 3. While charging, it is normal that the Mobile Phone and charger will become hot.
- 4. If the battery is completely empty, it may take a period of time before the charging icon appears on the display.

Warning: Provides charging temperature range -5  $^{\circ}$ C to 55  $^{\circ}$ C, over this range, please do not use the charging equipment. And be sure to use the charger provided by the supplier. Use of an unapproved charger may be dangerous and breach of warranty of the equipment approval and terms.

#### Notice:

The socket-outlet shall be installed near the equipment and shall be easily accessible  $_{\circ}$ 

#### 2.4 SIM card installation

Turn off the Mobile Phone, and take out the battery. Keep the gold color side of the SIM card downward, and slide it gently to the right place.

#### 2.5 Memory card installation

Power off the Mobile Phone, and take out the battery or any other electrical supply.

Keep the golden color side of the Memory card downward, and push it gently to the right place.

Before take out off the memory card, be sure to Power off the Mobile Phone and remove the battery first.

#### 2.6 Storage Management

Manage the storage space of memory card.

#### 1. The computer and synchronize

Note: This Mobile Phone does not support USB boot function; all operations are on the computer need to use the card reader.

You can enter after the discovery has a number of preset folders, for normal use, set the relevant documents were deposited with the corresponding directory, that is, which corresponds to MP3 folder My music, photos corresponding

album Folder, corresponding folders, pictures corresponding Images folder. Sound recording, self-Tone Audio corresponding folder.

#### 2. Format

If you format the memory card, all files saved in it will be lost. By two ways you can format your Memory card: Format by Mobile Phone: enter File Manager—>select Memory card —>select Format.
Format by computer: Please complete the format work as

Format by computer: Please complete the format work as following steps:

(1) Right-click "My Computer" and choose "management", after entering the option "store" -> "Disk Management";(2) In the memory card on the disk where the right-click and choose "format";

#### 2.7 Power on and off

Press and hold key to turn on/off the Mobile Phone. And if you have set PIN or Mobile Phone code, input it correctly.

# 3 Call functions

#### 3.1 Make a call

When the network supplier's symbol appears when the display monitors, you might dial or answer the mobile phone. Under readiness for action, display monitor top left-hand corner information strip demonstration network signal strength (when has 4 information strip expressed signal is strongest). After the user inserts SIM cards, may realize the double caliper also to wait for an opportunity.

# 3.1.1 Make a domestic call

Enter the Mobile Phone number including the area code.

#### 3.1.2 Make an extension call

When making an extension call, press and hold 0 key to get "P" that is a prefix of extension numbers. It will dial automatically in several seconds since you dialed the mobile phone exchange.

viz.: area code—telephone exchange numbers—P—extension numbers, then press key.

#### 3.1.3 Make an international call

Enter the country code, the area code and the Mobile Phone number, press key to dial. "+" is needed when input country code, and it can be got by pressing and holding 0 key. Dial to Hong Kong, Macao and Taiwan Mobile Phone ibid.

#### 3.1.4 Make a call from Mobile Phone book

Enter the telephone directory tabulation, the telephone number which the choice must dial, the pressed key passes the excessively leftist soft key choice to use the SIM dials.

#### 3.1.5 Redial a call by recent call lists

Press key to find the SIM recent call lists or the recent call lists, scroll to the number or name, and then press key to use the SIM dials.

#### 3.2 Answer a call

An incoming call window will be displayed as the Mobile Phone receives a call. The number will appear on the window if you have opened this function. Press key to answer it. If you missed a call, a missed call log will appear after you return to the start screen.

# 3.3 Reject a call

You can press key to reject an incoming call.

# 3.4 Call options

In the call, press left soft key "options" to enter the call option, there is OK to answer multi-functional conference needs to support the network, contact your network vendor.

# 4 Menu functions

# 4.1 Message

User can insert picture, animation, melody and sound etc. User can use template to create the SMS. Enter the submenu of Messages, there are several items like Inbox, outbox, write message, templates and message settings.

#### 4.1.1 SMS

# 4.1.1.1 Write Message

Enter the submenu of Write Message, user can select Text Message.

Access Text Message menu to edit message, press "option" to do as following:

#### SIM Done

After finished edit, user can choose "send to", "Input method", "Insert template", "Advanced" and "send to Drafts".

#### - Insert template

EMS can be supported in this Mobile Phone. User can insert picture, my picture, predefined animation, melody, my melody and predefined sound.

Note: Only the Mobile Phone supporting EMS can received the message with picture, animation and sound.

- Advanced
- Save to Draft

#### 4.1.1.2 Inbox

Access this menu to view the received short Messages. Choose the SMS inbox and enter it to read the received Messages. Press left soft key in view Text Message screen to do the following functions View, Reply, Call sender, Forward

Delete, Delete all, save to phonebook, mark several

#### 4.1.1.3 Outbox

Access this menu to view the sent short Messages. Choose the SIM1 outbox and enter it to read the uncompleted short Messages and sent Messages, drafts. (The SIM2 outbox has the same function, so we do not do it in explained specially.)

Press left soft key in view Text Message screen to do the following functions, view, forwards, Delete, Delete all and mark several

# 4.1.1.4 Templates

There are ten predefined texts. User can use them to edit, Erase or Write message.

#### **4.1.1.5** SMS settings

Enter the submenu of Write Message, user can select Text Message. Access Text Message menu to edit message, press "option" to do as follow:

- SIM1 message setting
- SIM2 message setting
- SIM3 message setting
- SIM4 message setting

You can profile/Common setting as follow for SIM1 and SIM2:

Profile Settings
 Contact with local network provider to get the SC

address. After entering the submenu, the setting list will be displayed. The number of the list is different according to the network and the type of SIM card, Select the mode and press "edit" to set the profile name, SC address, valid period and message type.

- Voicemail server
- Common settings
  - Set the delivery report and reply path.
- Memory Status
   Check memory space of messages in Mobile Phone or SIM.
- Preferred Storage
   Select to save in phone or SIM.

#### 4.1.2 MMS

# 4.1.2.1 Write Message

Enter the submenu of Write Message, user can select Text Message. (The SIM2 outbox has the same function, so we do not do it in explained specially.)

Access Text Message menu to edit message, press "option" to do as following:

SIM Done

After finished edit, user can choose "send only", "save", "save and send", "send to many" and "send By Group".

Use Templates

Insert the predefined text in the Mobile Phone to the message.

Insert object
EMS can be supported in this Mobile Phone. User
can insert picture, my picture, predefined
animation, melody, my melody and predefined

sound.

Note: Only the Mobile Phone supporting EMS can received the message with picture, animation and sound

- Format Text

Set text style, alignment, new paragraph of the message.

- Insert Number

Enter phonebook to select the number.

Insert Name

Enter phonebook to select the name.

Insert Bookmark

Enter the bookmark in WAP.

Input Method
Change the input method.

#### 4.1.2.2 Inbox

Access this menu to view the received MMS. Choose the MMS inbox and enter it to read the received Messages. Press left soft key in view Text Message screen to do the following functions (The SIM2/3/4 outbox has the same function, so we do not do it in explained specially.)

- Reply
- Delete
- Forward
- Copy to Mobile Phone
- Move to Mobile Phone
- Delete all
- Copy all
- Move all
- Use number: Extract the number of the message or in the message. The length of the number is

between 3 and 40. User can call the number directly or save it to phonebook.

 Use URL: Extract the URL of the message or in the message. Users can visit the page, or save it to your bookmarks.

#### 4.1.2.3 Outbox

Access this menu to view the received MMS. Choose the SIM outbox and enter it to read the uncompleted MMS and sent Messages, drafts. Press left soft key in view Text Message screen to do the following functions

- Send from SIM
- Edit
- Use URL: Extract the website in the message and visit it.
- Use USSD

#### 4.1.2.4 Drafts

The SMS which is not been sent is been stored in the "Draft". User can check the SMS in the draft, and do the following options:

- View: View the SMS which is not been sent
- Send: Send the SMS from the draft
- Edit: Edit the SMS in the draft
- Delete: Delete the SMS in the draft
- Delete all: Delete all the SMS in the draft
- Mark several: Mark the SMS in the draft.
- Advanced: In the menu, there are 4 options "Copy to phone", "Move to phone", "Copy all", "'Move all". That's mean the user can make the unsent SMS in draft copy to the phone or move to the phone.

# 4.1.2.5 MMS Settings

Access submenu of Message Settings, user can select

SIM Message settings. Before using message function, you should do some settings as following:

- Edit account

Contact with local network provider to get the SC address. After entering the submenu, the setting list will be displayed. The number of the list is different according to the network and the type of SIM card, Select the mode and press "edit" to set the profile name, SC address, valid period and message type.

- Common setting
- Compose

You can select mode/image Resizing/Best page time here

- Send
- Retrieve
- Filter
- Memory Status Check memory space of messages in Mobile Phone or SIM.

#### 4.1.3 Chat

Chat room is anther type of SMS , Both sides will see all the chat history .

#### 4.1.4 Voicemail server

The function is supported by the local operator. People who call you can leave a voice message for you when you do not want to answer the calling, or miss the calling .Please contact to the local operator to get the detail.

#### 4.1.5 Broadcast Message

Broadcast public information sent by the network

providers. Use Cell Broadcast service, you can receive information on various subjects from network provider. For more available information, please contact your local network providers.

## 4.2 Multimedia

# 4.2.1 Mobile TV

**Area Setting:** You can choose the correct country to search for the television.

**Channel Setting:** when you choose the correct country, Use the "Search" Option to search the channel automatically. **REC Setting:** User this, user can record the TV program **Storage:** You can storage the TV program in T-FLASH cards.

#### 4.2.2 Audio Player

Select Multimedia/audio player item in main menu to enter audio player interface.

- Press the track pad to play or pause Mp3
- Slide the track pad to left/right to switch to the previous/next song
- Slide the track pad up or down to adjust the volume.
- Press "#" key to mute the music.
- press "\*" key to view the information of the song.

#### **4.2.3** Camera

From the main menu select [Multimedia] / cameras, according to the "OK" to enter. In the preview, you can be left soft key "options" are as follows: photos, camera settings, image setting, white balance, scene mode, storage, restore default, to restore the default values in order to carry out a more detailed set of parameters.

# 4.2.4 Image Viewer

Select submenu album, you can easily view the album stored in the camera in the picture list, it may also choose to view pictures, browse style, send, rename, delete, delete all files, entire albums of pictures in order and switch Photo album in the store path. One can view the picture by 1 to 3 keys to the picture to enlarge, reduce, rotate operation, under the specific circumstances of the operation and success of the factors related to the size of the picture.

#### 4.2.5 Video Recorder

Access the menu, the screen is in preview state. While preview, press "option" and do as following:

- Camcorder Settings: include, banding and video quality.
- Video Setting -white balance -Effect setting
- Storage: set the storage to phone or memory card.
- Restore default: press left soft key, then the parameters of The video recorder will restore to default ones

# 4.2.6 Video Player

Select video player, you can easily view the saved list of movies, and "options" to choose the video player can send, rename, delete, delete all the files, sortby, storage location of the operation.

In the video, according to the \* key to switch to full-screen, full-screen when they press the "\*" key to exit full-screen, according to the # key to switch Mute, according to the center button can film play / pause function, according to the up key and the down key adjusting the volume, Note: in the video player to play

in the documents must be placed on the phone or memory card Videos of document.

#### 4.2.7 Sound Recorder

Access this menu, it will display the saved files in the list

Press "option", and the sub menu is:

- Record: begin to record.
- Play: begin to play the selected record file.
- Append: add record to the selected file which should be AMR file.
- Rename: rename the selected file.
- Delete: delete the selected file.
- Delete all files: delete all the record files in the list.
- Settings: set storage and format.
- Use: could be the currently selected audio file, use the User profiles.
- Send: Send the selected record file to MMS and Bluetooth.

#### 4.2.8 FM Radio

Enter FM radio, you can press left/right key to switch the channel manually, down key to pause or play, up key to set the function of the auto search, digital key to select the channel in channel list, and "\*" key and "#" key to adjust the volume.

- Channel list: it shows the number and name of the channel stored in the list.
- Manual input: You can input your favorite channel manually.
- Preset auto search: Search new channel automatically, and it will be stored in channel list.
- Settings: Enter this menu to open or close

background play and loud speaker, set Record format or select record storage.

# 4.3 Organizer

# 4.3.1 Pray Setting

Access this menu, there are five pray time to choose. The user can set location, calculate method, Custom time for every pray time.

#### 4.3.2 Alarm

Set the alarm time and it will remind you by alert tone or vibration when the alarm time expires.

You can set 5 alarms in the Mobile Phone at most.

# 4.3.3 World Clock

User can view the local time of some cities around the world.

#### 4.3.4 Tasks

User can add new task, read the old one or delete all tasks. After setting a task, the Mobile Phone will remind user the information at the time appointed.

# 4.3.5 Calendar

Access this menu, the calendar will be shown on the screen. Press the direction key to change the date, and the calendar shown on the screen will be changed accordingly.

#### 4.3.6 Bluetooth

- Power: Bluetooth options on and off.
- Visibility: enter setup options, you can "Visibility (on and off), change device name, authentication (on and off), audio path (leave in phone, forward to BT headset), FTP settings (shared folder, access

- right) "options settings.
- My device: In your own device, select Bluetooth devices to enter the option, user can "connect, rename, delete, delete all, service list, Inquiry new device" such an operation.
- Search audio devices: According to determine started to search for Bluetooth-free devices, in the search process you can choose to have the search link Bluetooth devices operate, the search process on abolition stop the search.
- Name: Bluetooth devices revealed that the Device name, address Bluetooth devices, supported services and other information.

#### 4.4 Settings

# 4.4.1 Cards Setting

- **Card1 state:** only supports SIM1 simultaneously to wait for an opportunity the work.
- Card2 state: only supports SIM2 simultaneously to wait for an opportunity the work.
- Card3 state: only supports SIM3 simultaneously to wait for an opportunity the work
- Card4 state: only supports SIM4 simultaneously to wait for an opportunity the work

#### 4.4.2 User profiles

Profiles define how your Mobile Phone reacts when you receive a call or a message, how your keypad sounds when you press a key, and more. Each of the available profiles can be left at their default setting or customized to suit your needs. Select and customize the most suitable profile for your situation. The available modes are General, Meeting, Outdoor, Indoor, and Headset.

In standby mode, you can press and hold key # to switch to silent mode.

# 4.4.3 Display

- Wall paper
  - User can choose the wallpaper in system and defined himself
- Show data and time: Choose on or off
- LCD backlight: The user can adjust the LCD brightness and time there
- Keypad backlight setting: set the keypad backlight on or off.
- Screen saver: Set the screen saver on or off
- Show operator name: show the SIM1 /SIM2 operator name on or off
- Show owner number: Show the owner number on or off.

#### 4.4.4 Phone

- Time and Date
  - Set the home city, time and date, time and date's format.
- Schedule Power On/off
  - You can set power on/off schedule, and the Mobile Phone will power on or power off according to the settings.
- Pref. input method Setting Select preferred input method.
- G-sensor
  - The device supports motion sensor, Enter the setting menu, ->Phone->G-sensor. The user can set music/picture/alarm/TV /FM radio/Wallpaper to shake or not.

Short key

You can select application quickly using this function. If you assign the shortcut to the presses of the key, you can run the application as the usual menu action when pressing the key in standby mode.

- Themes

There are two theme to choose for the user

- Font size
- OFN Sensor Setting

The user can set the sensitive/sound/vibrate of sensor there.

#### 4.4.5 Call settings

Access this menu, user can select these items SIM call settings

- SIM 1 call settings
- Caller ID:

There are these options: "Set By Network", "Hide Id", and "Send Id".

Call Waiting:

If it is supported by your service provider, call waiting will notifies you of an incoming call even if you are in a call. You can then accept, reject, or ignore the incoming call.

To make this function available, please contact local network provider.

Call Divert

Call diverting is a network services, it tells your network to divert incoming calls to another number to avoid missing a call.

The following is available: divert All Voice Calls,

Divert If Unreachable, Divert If No Answer, Divert If Busy, Divert All Data Calls, and Cancel All Divert.

- Call barring
- Black List

User can choose 5 phone numbers that he doesn't want to answer. And select mode on to shield the numbers.

- Auto Redial
   It can dial the same Mobile Phone number automatically after a failing dial with this function.
- Speed Dial
   Speed dials is a shortcut to dial frequently called numbers. Set the numbers to speed dials before use it. User can choose the SIM to call
- IP Number
- You can set the prefix IP number with this function.
- In phonebook, you can select one of the phonebook items, and select "IP Call" in options, the prefix IP number will be added automatically to the call number and be sent out.
- Active SIM: Activates the current IP number to take the SIM card IP number.
- Edit: Edit the current IP number.
- More
- Call Time Display:
   Set it to "on" or "off" state
- Call Time Reminder
- There will be a hint sound when the setting time passed during a call.

Off: turn off the function

Single: Input 1-3000(second) between the

random numeral.

Periodic: Input 30-60(second) between the

random numeral. Auto quick end:

During the calling, the system hangs up the current mobile phone conversation automatically in the user establishment deadline time.

- Line Switching

You can switch between line 1 and line 2. Note: It depends on the service provider whether line 2 is available.

Closed user group

## 4.4.6 Network setting

First choose SIM 1 or SIM 2 network

- Network selection
- Preferred Network

#### 4.4.7 Sound effects

Enters the menu establishment sound special effect, may use the high and low about key to choose each effect the balancer and the closure balancer

# 4.4.8 Security Setup

# **4.4.8.1** Phone lock

Set the Phone lock on or off.

Note: The default password is 1122, please as soon as possible its change as own establishment password.

# 4.4.8.2 Auto keypad lock

Press left soft key in standby mode and enter Main Menu, then press # key to lock the keypad. If the keypad is locked, you can unlock it by pressing left soft key and then # key.

You can set the auto lock time in the submenu of this function, and then the key will automatically be locked if there is no more action of the Mobile Phone.

# 4.4.8.3 Change password

Input the Mobile phone lock password (4321), then enter the new password to change.

#### 4.4.8.4 Privacy lock

Input the privacy lock (4321) to enter, and the user can choose phonebook , messages, call log or Gallery to lock . Or make all to lock.

# 4.4.9 Mobile tracker

Mobile tracker is used for getting the phone number when someone who use your phone and change the SIM card in your phone.

→Enter the menu, Input the password "4321"  $\rightarrow$  make the status on  $\rightarrow$  Set 2 receiver numbers.

When someone uses your phone and change your SIM card, you will get a SMS about his phone number which is sent from the receiver number you had set before.

#### 4.4.10 Restore Factory settings

You can reset some of the Mobile Phone settings to their original values by input Mobile Phone lock password (4321).

#### 4.4.11 Sound effect

Sound effect is setting for the effect of audio player. User can set Equalizer effect like dance/classical/Treble/party...

User also can set the reverb effect, 3D surround.

#### 4.5 Call center

Select call center from main menu, you can view the

information about call history and the general call settings.

## 4.5.1 Call history

Access this menu, user can select these items SIM call history.

- SIM 1 call history: You can view the information about SIM1 call history, including missed calls, dialed calls, received calls, you can delete call logs, call timers, call costs, SMS counter and GPRS counter.
- SIM 2 call history: You can view the information about SIM1 call history, including missed calls, dialed calls, received calls, you can delete call logs, call timers, call costs, SMS counter and GPRS counter.

#### 4.6 Games

# 4.7 Web

#### 4.7.1 WAP

This function allows you to acquire or visit diversified services on the Internet through message or network. Please contact your network operator for more information.

- a. Homepage: Start a connection to the selected URL set.
- b. Bookmarks: Access or edit a bookmark.
- c. Recent pages: Browse a saved URL.
- d. Offline pages: Check the history web addresses.
- e. Input address: Enter the address.
- f. Service inbox: Enable a trusted server to send messages to the phone, which is saved in the Service Inbox.

g. Settings: Set parameters of WAP browser. Please consult your network operator for details of the parameters.

- Select SIM: This option includes "always inquire, SIM1 and SIM2".
- Profiles: To edit and enable the profile function.
- Browser options: To set the wait time and whether to show images.
- Service message settings: To set the service message, white list and SL.
- Clear cache: To clear the cache. It may reduce speed of internet connection when there are too much data stored in the cache.
- Clear cookies: To clear the cookies.

# 4.7.2 Data account

Support GSM and GPRS data account.

#### 4.8 PC suite

Install the "Install Driver.exe" in USB Driver file:

- 1. Install the PC suite on your computer.
- Connect the mobile phone to the computer with USB cable→ follow the option "Comport" → Double click the "pc suite" icon on your computer, then click the "SET" icon. → Enter into the "SET" interface → Choose the right Comport port to make connection.(If choose wrong port, it will be disconnected.)
- Ones you have defined your synchronization settings, you can connect your device message, contacts and file Dali-up on your PC.

**Twitter** 

# 5 Safety information

# 5.1 Operating environment

Remember to follow any special regulations in force in any area and always switch off your device when its use is prohibited or when it may cause interference or danger. Use the device only in its normal operating positions. Do not keep the device near credit cards and other magnetism medium, some accessories can bring magnetism that may be delete the data.

#### 5.2 Electronic devices

Most modern electronic equipment is shielded from radio frequency (RF) signals. However, certain electronic equipment may not be shielded against the RF signals from your wireless phone.

#### 5.2.1 Pacemaker

Pacemaker manufacturers recommend that a minimum separation of 6in (20cm) should be maintained between a wireless Mobile Phone and a pacemaker to avoid potential interference with the pacemaker. These recommendations are consistent with the independent research by and recommendations of Wireless Technology Research. To minimize the potential interference, persons with pacemakers should do as below:

Always keep the device more than 6 in (20 cm) from their pacemaker when the device is switched on. Not carry the device in a breast pocket. Hold the device to the ear opposite the pacemaker. If you have any reason to suspect that interference is taking place, switch off your device immediately.

#### 5.2.2 Hearing aids

Some digital wireless devices may interfere with some hearing aids. If interference occurs, consult your service provider.

# 5.2.3 Other medical devices

Operation of any radio transmitting equipment, including wireless Mobile Phones, may interfere with the functionality of inadequately protected medical devices. Switch off your Mobile Phone in health care facilities when any regulations are posted in these areas instructing you to do so.

#### 5.2.4 Vehicles

RF signals may affect improperly installed or inadequately shielded electronic systems in motor vehicles. For more information, check with the manufacturer or its representative of your vehicle or any equipment that has been added.

# 5.3 Potentially dangerous situations

Switch off your device when in any area with a potentially explosive atmosphere and obey all signs and instructions. Sparks in such areas could cause an explosion or fire resulting in body injury even death. Switch off the device at refueling points such as near gas pumps at service stations. Observe restrictions on the use of radio equipment in fuel depots, storage, and distribution areas, chemical plants or where blasting operations are in progress.

Areas with a potentially explosive atmosphere are often but not always clearly marked. They include below deck on boats, chemical transfer or storage facilities, vehicles using liquefied petroleum gas (such as propane or butane), and areas where the air contains chemicals or particles such as grain, dust or metal powders.

#### Operating instructions of English editor

Your phone provides you with different input methods for the convenience of using other function. You can enter texts by keypad wherever texts are required.

Input interface key function:

**Alt Key:** Switch the input method.

"sym" Key: Enter symbols while typing SMS, email etc.

Hang-up key: Retreat from the edit interface.

Capital Key is used to switch between Capital letter and

Capitalized, small English letters and numbers:

To select "ABC or abc or 123" input method, you can input capitalized, small English letters or numbers.

#### **Punctuation Input:**

Enter the "sym" key to switch to the punctuation input. Press the up, down, left or right key to select the desired one, and press the left selection key to choose and press the corresponding number key to enter.

#### Application of USB storage function:

Precautions before using:

- Please maintain correct operation of USB equipment connection and disconnection.
- Please do not use windows format command to carry on the format operation to the mobile disk of cell phone; otherwise, it will result in the damage that cannot be repaired any further.

- USB operation environment:
- a. windows2000 / XP.
- Other operating systems may require the installation of USB driver before successfully creating the connection of PC and cell phone.

**Note:** The phone can use USB function (like charging) under switched off mode.

When USB cable is plugged in, phone will have the following options:

- Mass storage: the phone can be connected to the PC and used as a USB Flash Disk.
- Webcam: the phone can be connected to the PC and used as a PC camera
- COM port: the phone can be connected to the PC and used as Dial-Up Network.

**Note:** The phone can use USB function (like charging) under switched off mode.

When USB cable is plugged in, phone will have the following options:

- Mass storage: the phone can be connected to the PC and used as a USB Flash Disk.
- Webcam: the phone can be connected to the PC and used as a PC camera
- COM port: the phone can be connected to the PC and used as Dial-Up Network.

Any Changes or modifications not expressly approved by the party responsible for compliance could void the user's authority to operate the equipment.

This device complies with part 15 of the FCC Rules. Operation is subject to the following two conditions:

- (1) This device may not cause harmful interference, and
- (2) this device must accept any interference received, including interference that may cause undesired operation.

# **IMPORTANT NOTE:**

Note: This equipment has been tested and found to comply with the limits for a Class B digital device, pursuant to part 15 of the FCC Rules. These limits are designed to provide reasonable protection against harmful interference in a residential installation. This equipment generates, uses and can radiate radio frequency energy and, if not installed and used in accordance with the instructions, may cause harmful interference to radio communications. However, there is no guarantee that interference will not occur in a particular installation. If this equipment does cause

harmful interference to radio or television reception, which can be determined by turning the equipment off and on, the user is encouraged to try to correct the interference by one or more of the following measures:

- —Reorient or relocate the receiving antenna.
- —Increase the separation between the equipment and receiver.
- —Connect the equipment into an outlet on a circuit different from that to which the receiver is connected.
- —Consult the dealer or an experienced radio/TV technician for help.

# Specific Absorption Rate (SAR) information

SAR tests are conducted using standard operating positions accepted by the FCC with the phone transmitting at its highest certified power level in all tested frequency bands, although the SAR is determined at the highest certified power level, the actual SAR level of the phone while operating can be well below the maximum value, in general, the closer you are to a wireless base station antenna, the lower the power output.

Before a new model phone is a available for sale to the public, it must be tested and certified to the FCC that it does not exceed the exposure limit established by the FCC, Tests for each phone are performed in positions and locations (e.g. at the ear and worn on the body)as required by the FCC.

For body worn operation, this model phone has been tested and meets the FCC RF exposure guidelines when used with an accessory designated for this product or when used with an accessory that Contains no metal and that positions the handset a minimum

of 1.5 cm from the body.

Non-compliance with the above restrictions may result in violation of RF exposure guidelines.